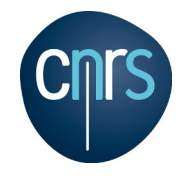

# **Le logiciel PyMOL**

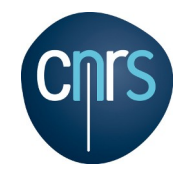

### **La fenêtre de commande**

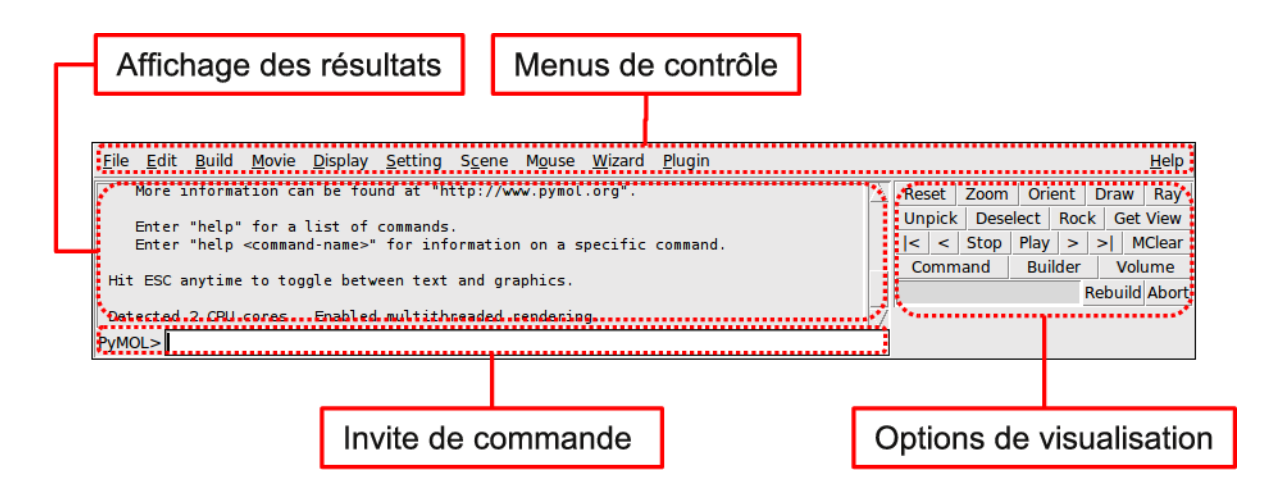

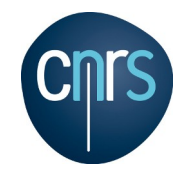

#### **Les menus**

**Le menu File :**

- Open
- Save Session
- Save Molecule
- Save Image As
- Log...
- $\cdot$  Run...
- Quit
- Reinitialize
- Skin

#### **Le menu Movie :**

- Append  $(30 \text{ images} / s)$
- Program
- Remove Last Program
- Reset
- Ray Trace Frame

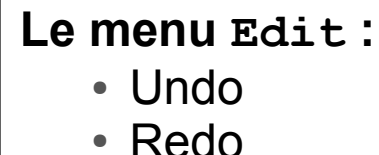

- **Le menu Build :**
	- Fragment
	- Residue
	- Sculpting

#### **Le menu Display :**

- Sequence
- Sequence Mode
- Quality
- Show Valence

#### **Le menu Setting :**

- $\bullet$  Edit All...
- Colors...
- Label
- Cartoon
- Surface
- Transparency

#### 12 / 13 janvier 2015 Formation PyMOL – Jérôme Pansanel 3

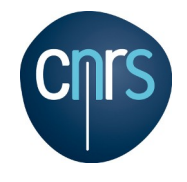

### **La fenêtre de commande**

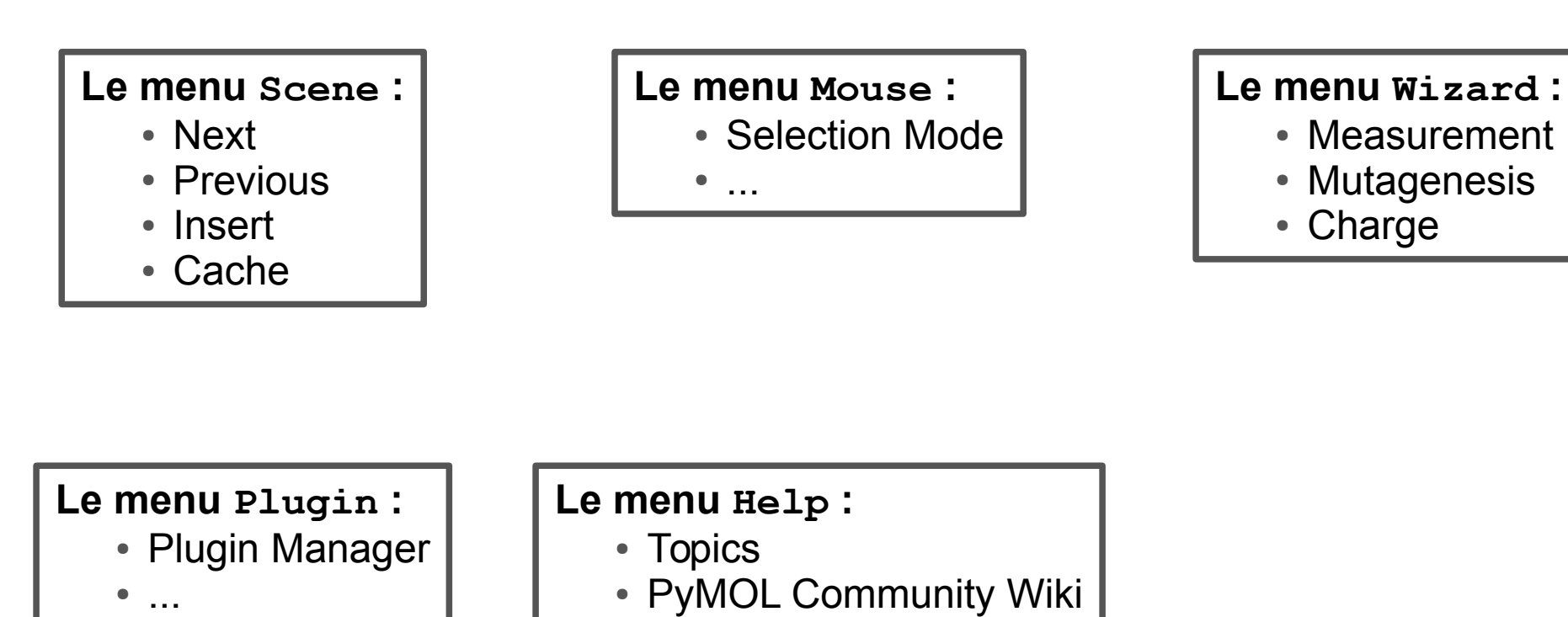

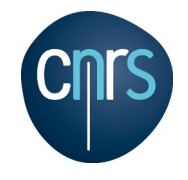

### **Chargement d'une molécule**

#### **Pour charger une molécule :**

- $\bullet$  File  $\rightarrow$  Open...
- **PyMOL>** load 3DV3.pdb
- Plugin  $\rightarrow$  PDB Loader Service
- **PyMOL>** fetch 3DV3

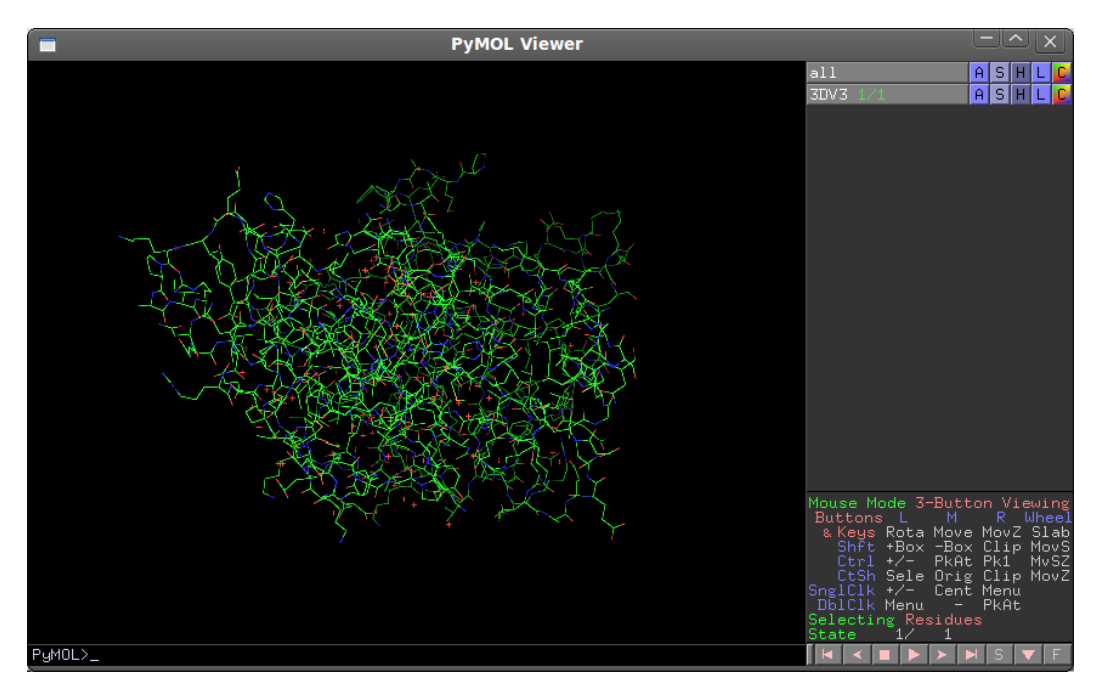

#### 12 / 13 janvier 2015 **Formation PyMOL** – Jérôme Pansanel **Formation PymOL** – S

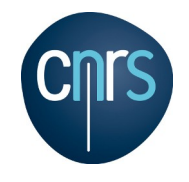

### **La fenêtre de visualisation**

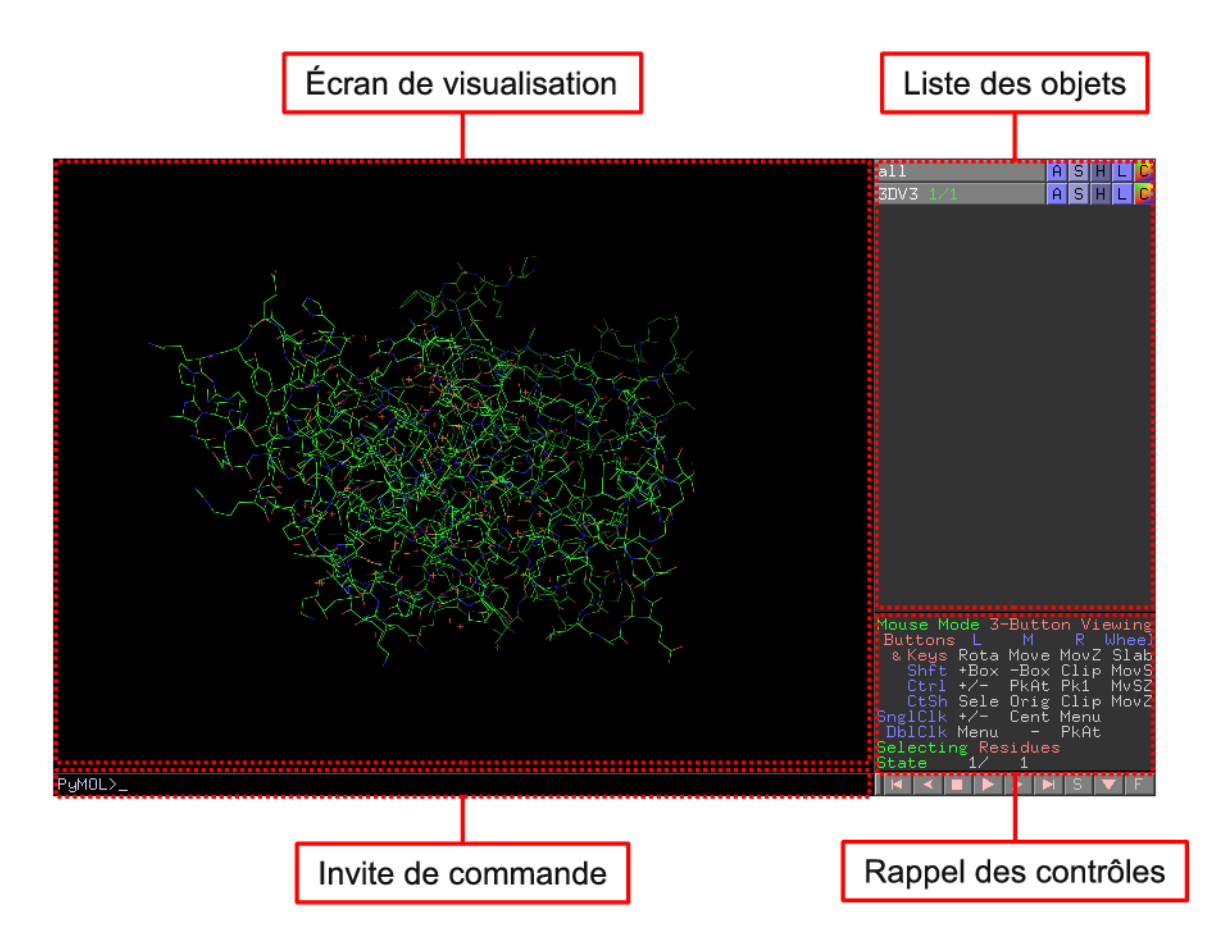

**Note :** La zone *rappel des contrôles* permet de modifier le comportement de la souris

#### 12 / 13 janvier 2015 Formation PyMOL – Jérôme Pansanel 6

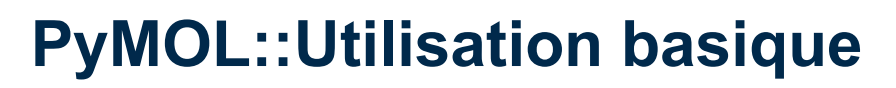

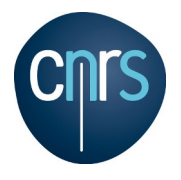

### **Les modes de visualisation**

**Le menu 'S' (show, show\_as) et son antonyme 'H' :**

- Lines fil de fer
- $\cdot$  Sticks bâton
- $\bullet$  Ribbon ruban
- $\bullet$  Cartoon cartoon
- Label label (étiquette)
- $\cdot$  Cell cellule cristallographique
- Nonbonded non lié
- Dots sphère représentée par des points
- Spheres sphère (proportionnel à van der Waals)
- Nb spheres sphère pour les atomes isolés
- $\bullet$  Mesh surface sous forme de fil de fer
- $\cdot$  Surface surface pleine
- Organic mode d'affichage pour les molécules organiques
- Main chain mode d'affichage pour la chaîne principale
- Side chain mode d'affichage pour les chaînes latérales
- $\cdot$  Disulfide liaison disulphure

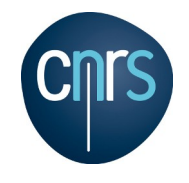

### **Les sélections**

#### **Plusieurs méthodes :**

- sélection avec la souris (structure ou séquence) ;
- sélection précise à l'aide des opérateurs de sélection ;
- extension à partir d'une sélection existante.

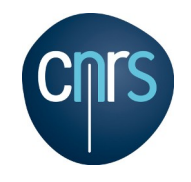

### **Utilisation de la souris (mode** *Viewing***)**

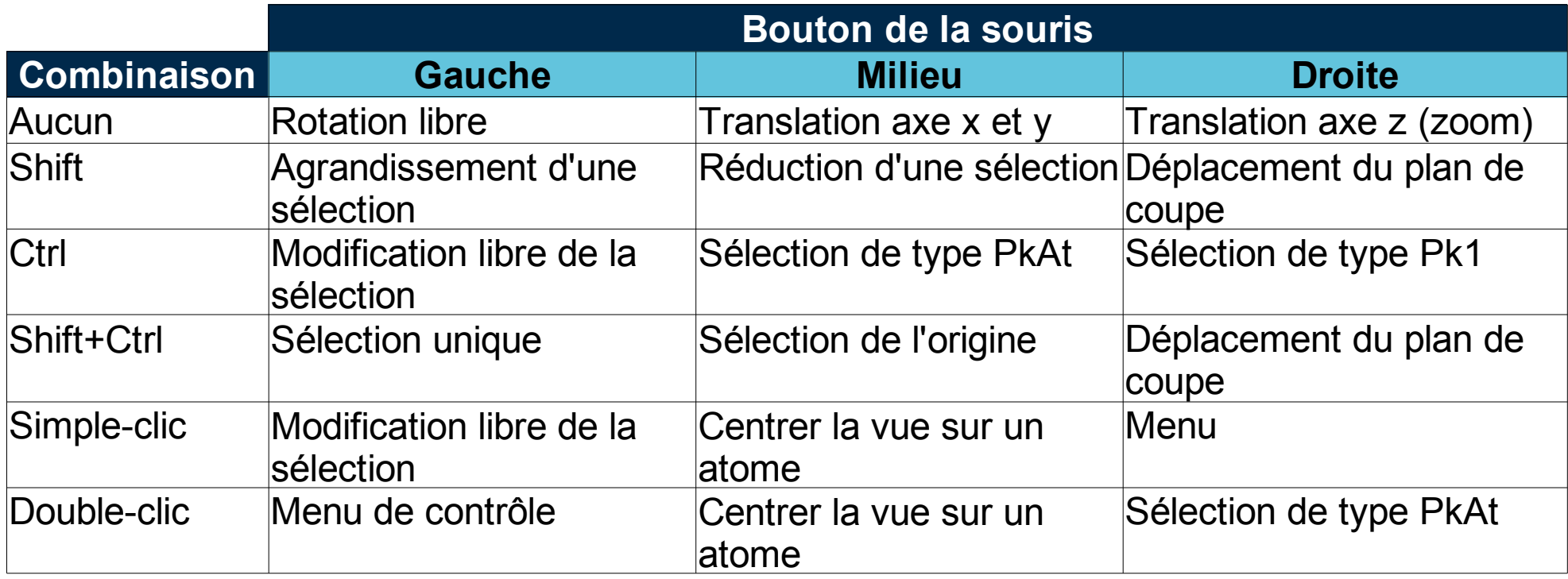

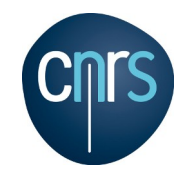

### **Modification des sélections**

#### **Le menu 'A' (***Action***) :**

- $\bullet$  delete selection supprimer la sélection
- $\cdot$  rename selection renommer la sélection
- $\cdot$  zoom zoom sur la sélection
- orient zoom sur la sélection et oriente la sélection afin d'occuper au mieux l'écran
- $\bullet$  center centre la vue sur la sélection
- origin place l'origine (rotation, translation) sur la sélection
- modify ensemble d'outils pour modifier la séction
- preset appliquer un style prédéfini
- remove atoms supprimer des atomes de l'objet parent
- $\bullet$  copy to object créer un objet avec la sélection
- extract to object créer un objet avec la sélection et supprime la sélection de l'objet parents
- movement permet de fixer la sélection lors du mouvement de l'objet (translation, rotation)

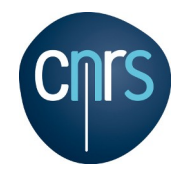

### **Cas concret : reproduction d'une illustration**

#### **Étapes à suivre :**

- Cacher toutes les structures
- Afficher la séquence
- Créer des sélections avec les différentes molécules
- Appliquer des styles différents aux différentes sélections
- Orienter la protéine
- Effectuer un lancer de rayon

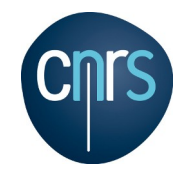

### **Résultat (en utilisant la souris)**

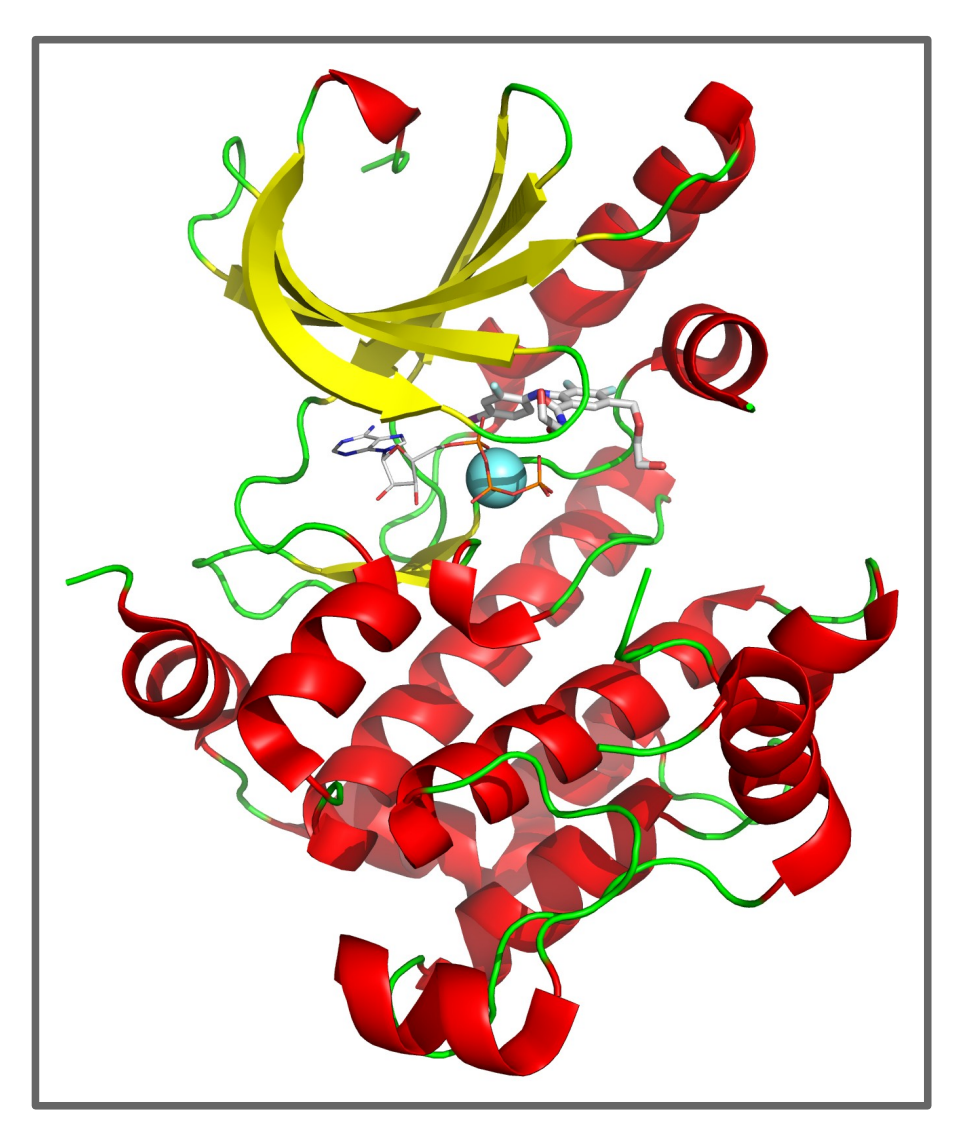

#### 12 / 13 janvier 2015 **Formation PyMOL** – Jérôme Pansanel **12 12**

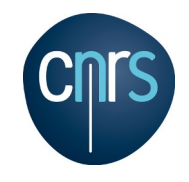

### **Les opérateurs de sélection**

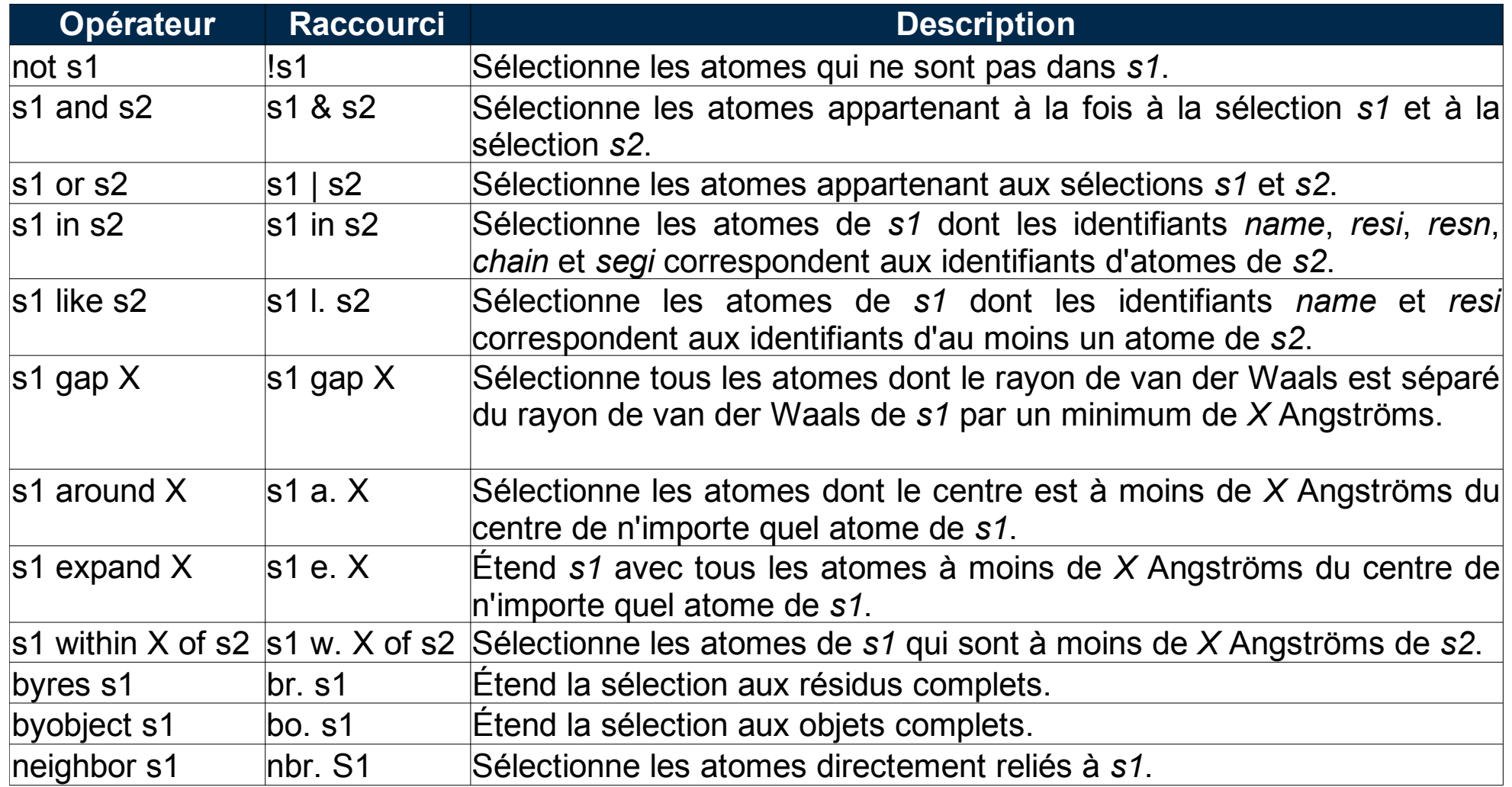

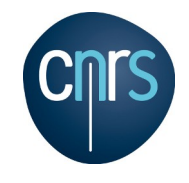

### **Théorie des groupes**

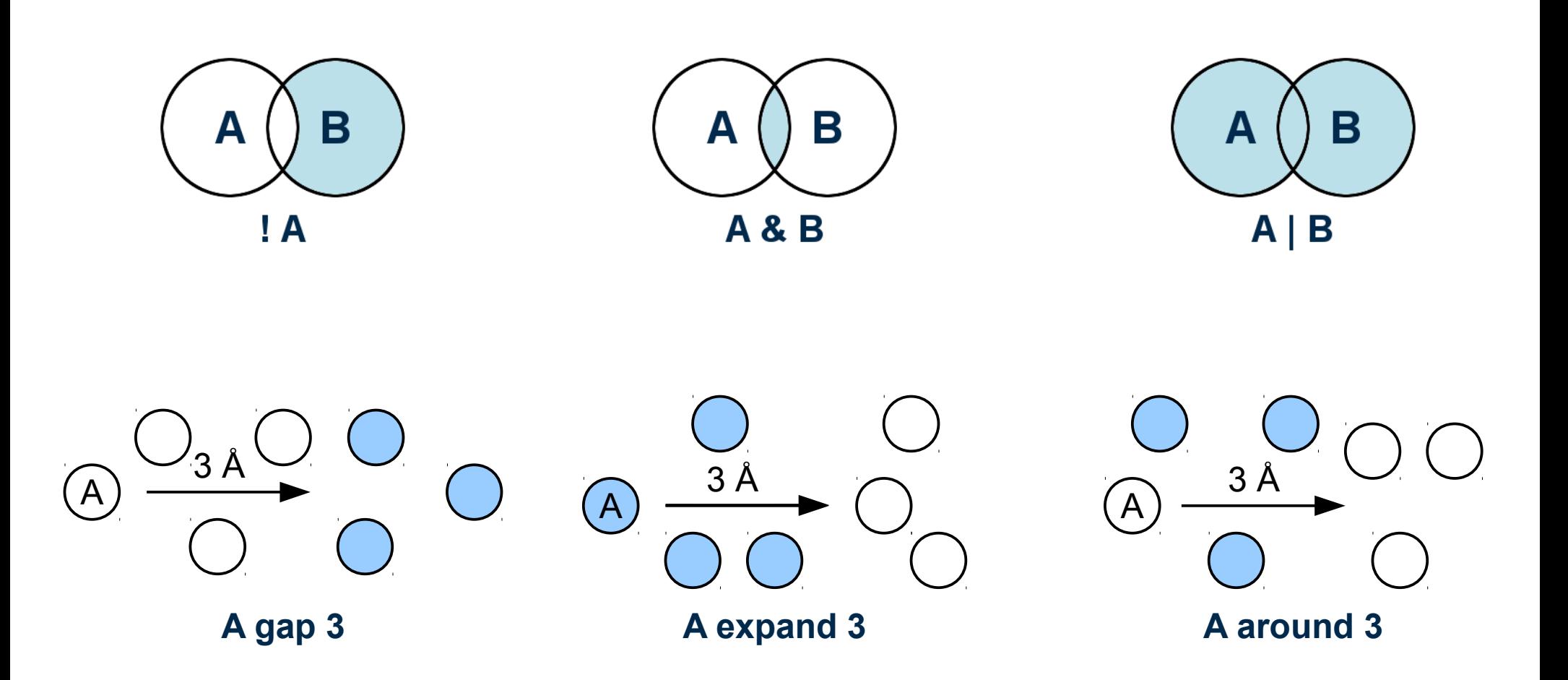

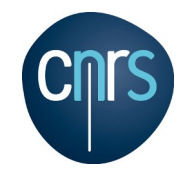

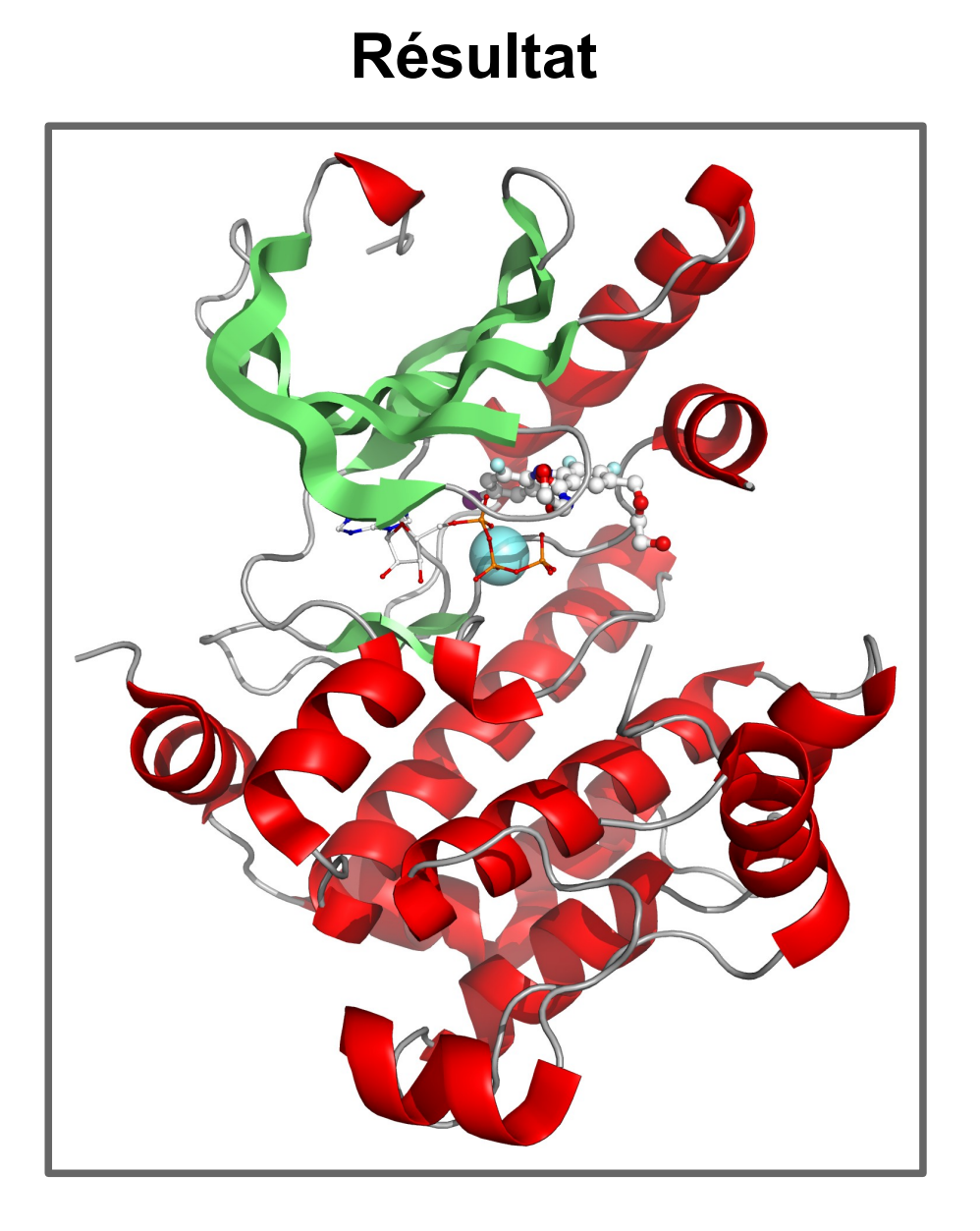

#### 12 / 13 janvier 2015 **Formation PyMOL** – Jérôme Pansanel **15**

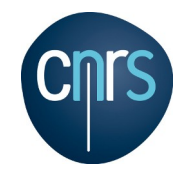

### **Applications des sélections**

- object-name/segi-id/chain-id/resi-id/name-id;
- name, chain, resi, resn et segi

**PyMOL>** hide everything **PyMOL>** select mg, resn MG **PyMOL>** select atp, resn ATP **PyMOL>** select mek, resn MEK **PyMOL>** select protein, chain a & !mg & !atp & !mek **PyMOL>** show spheres, (atp or mek or mg) PyMOL> set sphere scale, 0.2, atp **PyMOL>** show lines, atp PyMOL> set sphere scale, 0.4, mek **PyMOL>** show sticks, mek **PyMOL>** set sphere\_transparency, 0.2, mg **PyMOL>** show cartoon, protein **PyMOL>** color red, ss h & protein **PyMOL>** color lime, ss s & protein **PyMOL>** color grey70, ss '' & protein **PyMOL>** bg\_color white

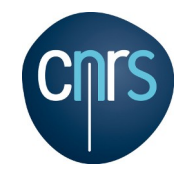

### **Applications des sélections**

**PyMOL>** color white, elem c & (atp or mek) **PyMOL>** color cyan, mg PyMOL> set cartoon discrete colors, 1 **PyMOL>** deselect

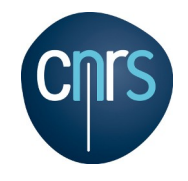

### **Modification du type de chaîne**

#### **La modification du type de sous-chaîne :**

**PyMOL>** alter A/61-66/,ss='' **PyMOL>** rebuild **PyMOL>** color grey70, A/61-66/

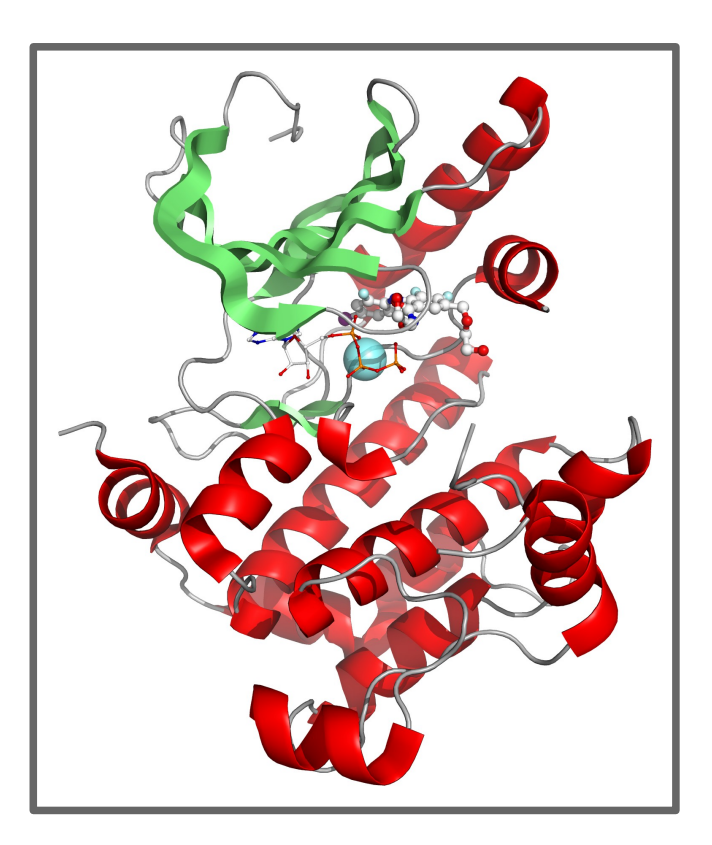

#### 12 / 13 janvier 2015 **Formation PyMOL** – Jérôme Pansanel **18** 18

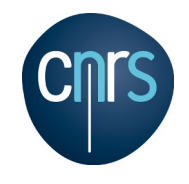

### **Le lancer de rayons**

#### **Pour effectuer un lancer de rayons :**

- Bouton **ray**
- File  $\rightarrow$  Save Image As  $\rightarrow$  Pov-Ray...
- **PyMOL>** ray
- **PyMOL>** ray 1280 (défaut: 640x480)

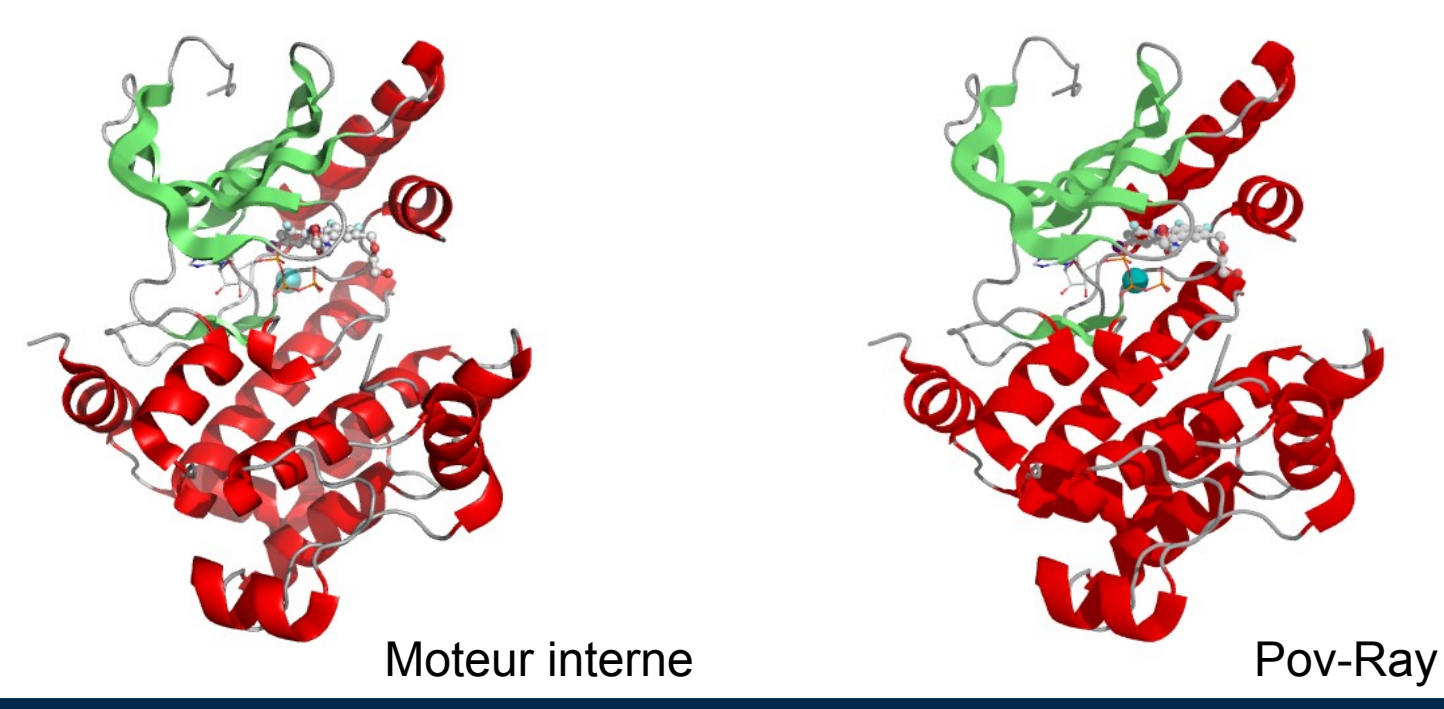

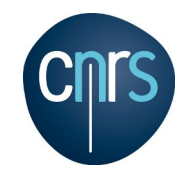

### **Utilisation de la souris (mode** *Editing***)**

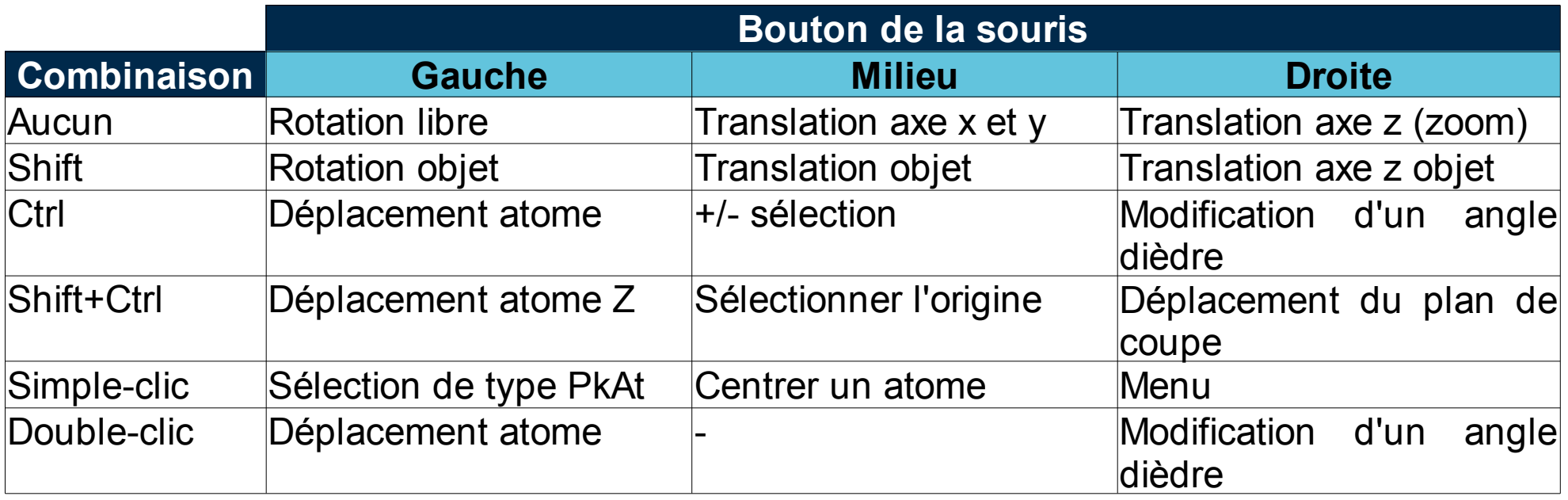

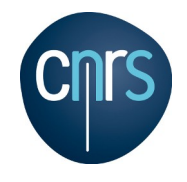

### **Sauvegarde**

#### **Pour effectuer une sauvegarde :**

- $\cdot$  File  $\rightarrow$  Save Session
- $\cdot$  File  $\rightarrow$  Save Molecule
- **PyMOL>** save molecule.pse (défaut : pdb)

#### **Pour effectuer une image :**

- File  $\rightarrow$  Save Image As  $\rightarrow$  PNG...
- **PyMOL>** png fichier (ajoute l'extension automatiquement)
- **PyMOL>** png fichier, dpi=300

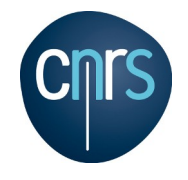

## **Ressources complémentaires**

12 / 13 janvier 2015 **Formation PyMOL** – Jérôme Pansanel **12 Juliet 122** 

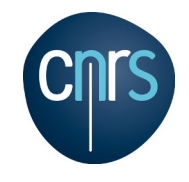

### **Ressources complémentaires**

**Général** :

[http://www.pymol.org](http://www.pymol.org/)

[http://www.pymolwiki.org](http://www.pymolwiki.org/)

#### **Tutoriaux :**

<http://pymol.sourceforge.net/newman/userman.pdf> [http://www.pymolwiki.org/index.php/Practical\\_Pymol\\_for\\_Beginners](http://www.pymolwiki.org/index.php/Practical_Pymol_for_Beginners) [http://www.alchem.org/article.php3?id\\_article=25](http://www.alchem.org/article.php3?id_article=25) <http://www.carlyhuitema.com/pymol.html> [http://www.mrc-lmb.cam.ac.uk/rlw/text/MacPyMOL\\_tutorial.html](http://www.mrc-lmb.cam.ac.uk/rlw/text/MacPyMOL_tutorial.html) <http://www.ebi.ac.uk/~gareth/pymol/pymol.shtml>